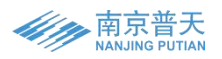

# **液晶编程器使用说明书**

**一、产品图片**

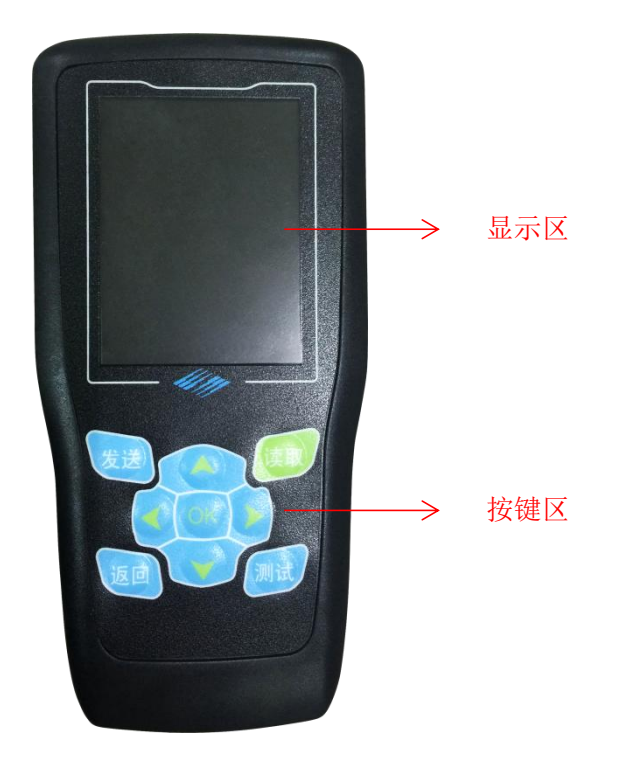

# **二、按键功能说明**

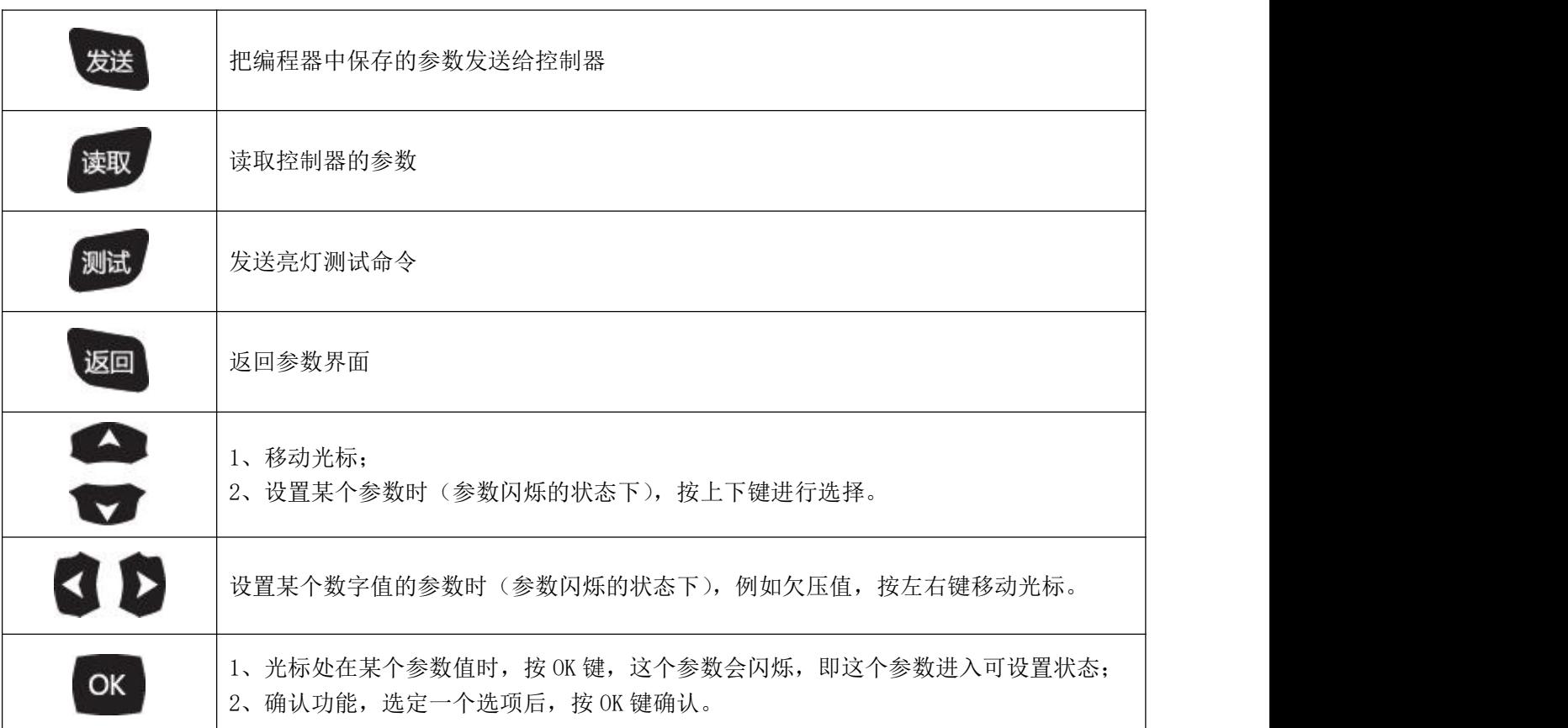

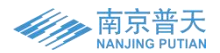

## **三、操作说明**

#### 1、设置参数

① 型号选择:移动光标到型号上面,按 OK 键光标闪烁后,按上或下键进入型号选择界面,再按上或下键选定 型号, 最后按 OK 键确认型号返回参数界面。

② 太阳板类型: 移动光标到太阳能板类型值上面, 按 OK 键光标闪烁后, 按上或下键进行选择, 选定后按 OK 键确认,确认后光标停止闪烁说明选择成功。

③ 光照度:移动光标到光照度值上面,按 OK 键光标闪烁后,按上或下键选择数字,第一位数字选定后按左或 右键移动光标到第二位数字,再按上或下键选择数字,以此类推把三位数字都选定好后,按 OK 键确认,确认后光 标停止闪烁说明成功。

④ 电压参数:电压参数均为数字值,同光照度值设置方法。

⑤ 晨亮模式:如果需要选择晨亮模式,移动光标到方框处,按 OK 键光标闪烁后,按上或下键进行打√,打√ 后按 OK 键确认, 确认后光标停止闪烁说明 选择成功。

⑥ 节能模式:如果需要选择节能模式,方法同晨亮模式。我司有些型号在节能模式下,降功率起始电压,终 止电压和终止百分比可设置,这些都是数字值,所以设置方法同光照度值。

⑦ 分段输出设置:分段输出设置的是工作时间和工作电流,均为数字值,设置方法同光照度值设置方法。

#### 2、发送参数

把需要的参数保存到编程器中后,把编程器对准控制器,按发送键,一声"嘀"长音说明发送成功,三声"嘀" "嘀""嘀"短音说明发送失败。发送成功后,把编程器对准第二个控制器,按发送键,发送成功后,把编程器对 准第三个控制器......以此类推一个编程器可给很多控制器发送参数。

#### 3、读取参数

把编程器对准控制器,按读取键,编程器即显示出控制器的当前状态。

#### 4、测试功能

把编程器对准带测试功能的锂电池控制器,按测试键,控制器即进入亮灯测试模式。

### **四、其他说明**

1、电源: 此编程器可以用三节 7 号电池供电, 或者用 USB 线连接移动电源供电。

2、开机:电源接好后,按任意键开机,开机界面为上一次关机时编程器保存的参数界面。

3、关机:90 秒无操作后,自动关机。

4、测试键只针对带测试功能的锂电池控制器有作用,对于铅酸蓄电池控制器无作用。

5、设置参数时,此编程器是每设好一个值就保存一个值,无需所有值都设好后再按确认键。 意思也是,只要 参数界面无光标在闪烁了,编程器就保存了这个界面的参数。所以在给控制器发送参数之前,请确保所有参数 值都已按需求设好。

6、我司液晶显示编程器分为两种: 无线通信的液晶编程器和红外通信的液晶编程器。此使用说明书对两款液 晶编程器均适用。